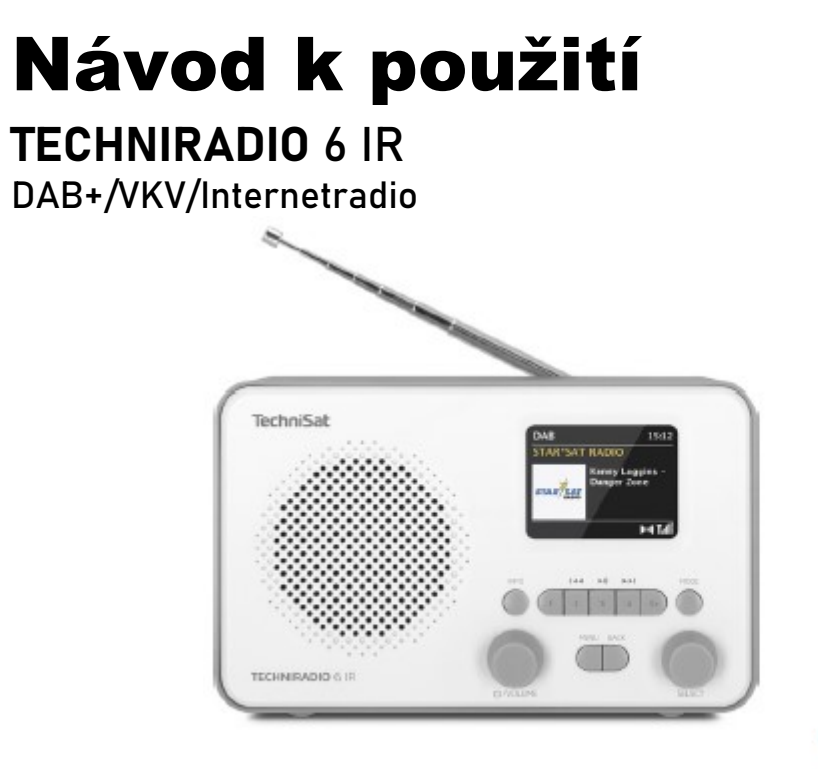

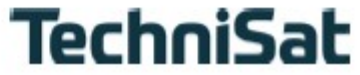

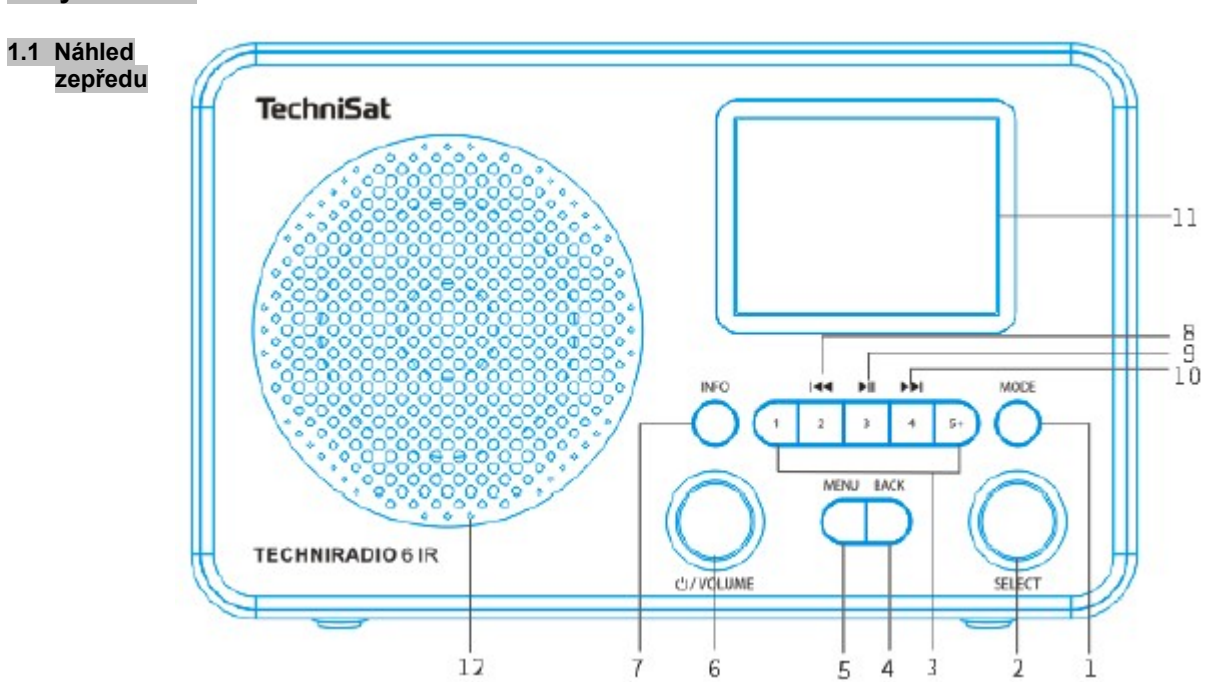

## 1 Vyobrazení

### 1.2 Pohled zezadu

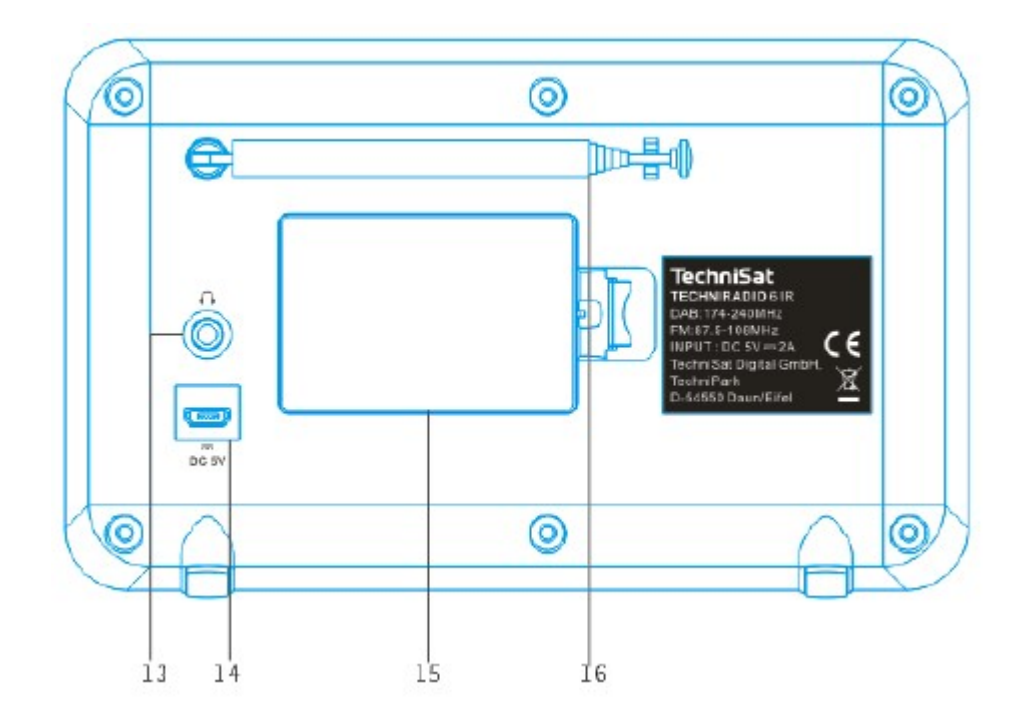

## Legenda:

- 1 MODE (volba zdrojů)<br>2 SELECT otočný regu
- 2 SELECT otočný regulátor (otáčení = volba, stisk = potvrzení)<br>3 Tlačítka přímé volby (paměť oblíbených)
- 3 **Tlačítka přímé volby** (paměť oblíbených)<br>4 **BACK** (zrušit volbu, opustit menu)
- **4 BACK** (zrušit volbu, opustit menu)<br>**5 MENU** (vyvolání hlavního menu)
- 5 MENU (vyvolání hlavního menu)<br>6 Zap./Standby/Hlasitost (otáčení
- 6 **Zap./Standby/Hlasitost** (otáčení = hlasitost, stisk = zapnout-vypnout)<br>7 **INFO** (přepínání zobrazení na displeji)
- 7 **INFO** (přepínání zobrazení na displeji)<br>8 **Předchozí titul** (pouze Bluetooth)
- Předchozí titul (pouze Bluetooth)
- 9 Přehrávání/Pauza (pouze Bluetooth)
- 10 Následující titul (pouze Bluetooth)
- 11 Barevný displej
- 12 Reproduktor
- 13 Připojení sluchátek (3,5 mm jack)
- 14 Napájení DC 5 V
- 15 Schránka baterií (opční akumulátor 1050 mAh ú 3,7 V)
- 16 Teleskopická anténa

# 2 Obsah

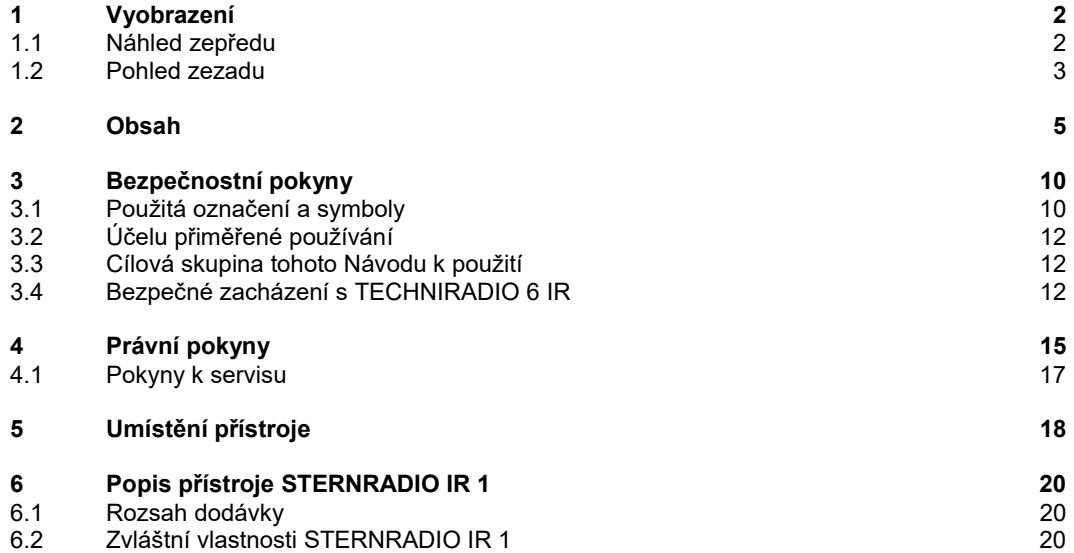

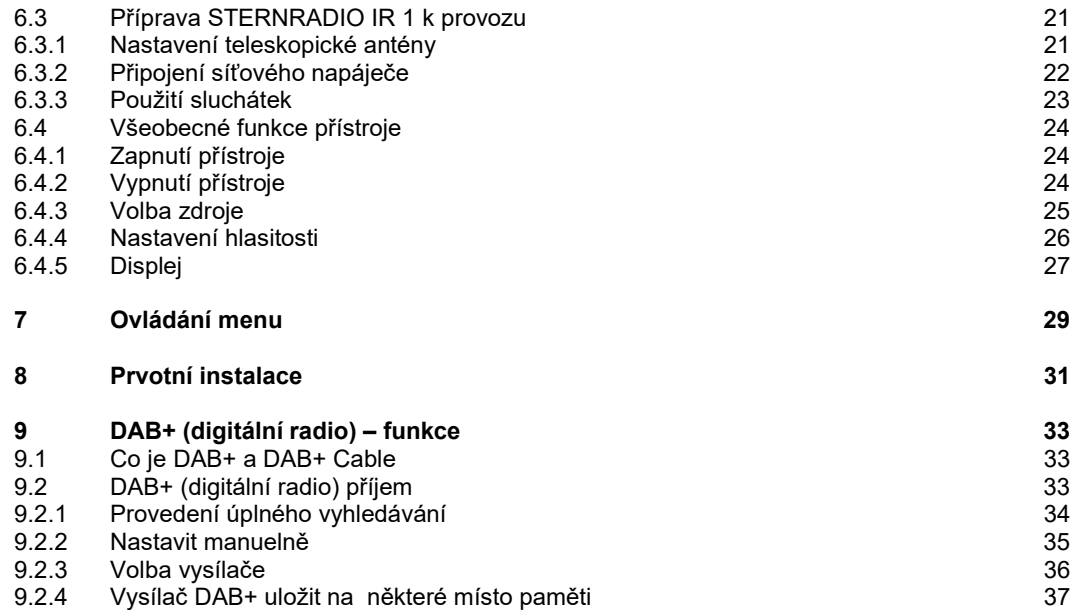

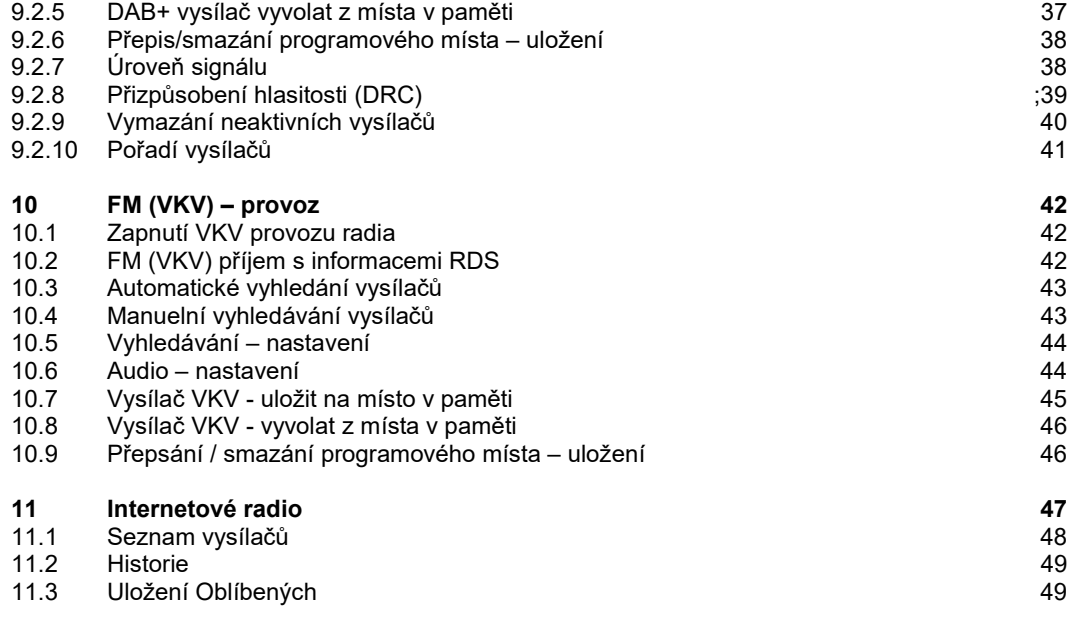

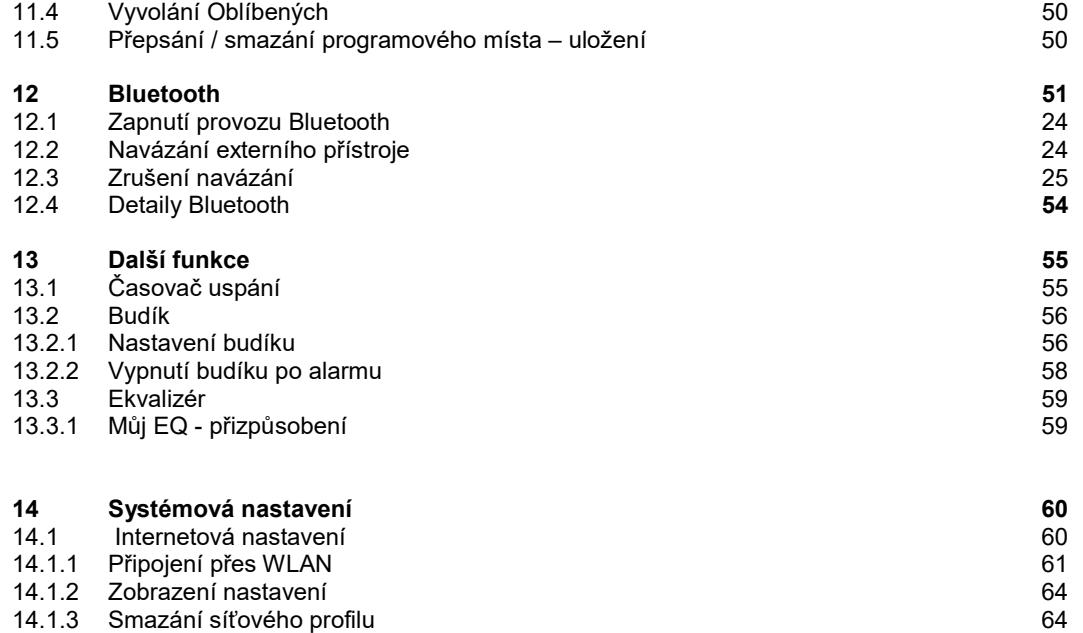

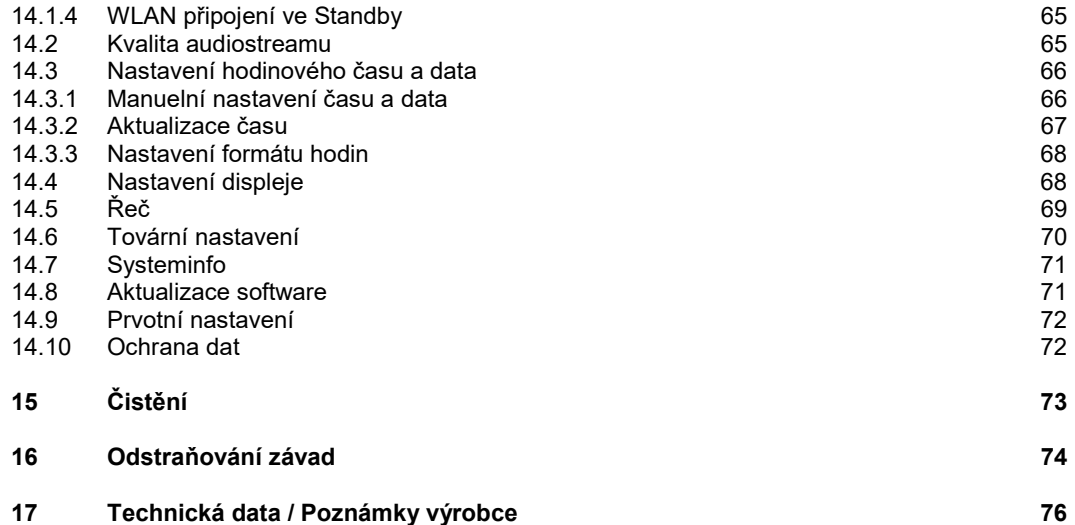

## 3 Bezpečnostní pokyny

### 3.1 Použitá označení a symboly

V tomto Návodu k použití:

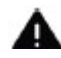

 Označuje bezpečnostní pokyn, jehož nedbání může vést k těžkým zraněním nebo ke smrti. Dbejte též následujících slovních upozornění:

NEBEZPEČÍ – Těžká zranění se smrtelnými následky

VAROVÁNÍ – Těžká zranění eventuelně se smrtelnými následky

POZOR – Zranění

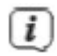

Označuje pokyn, kterého musíte bezpodmínečně dbát abyste zabránili defektům přístroje, ztrátě nebo zneužití dat nebo nechtěnému provozu. Dále popisuje další funkce přístroje.

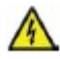

 Varování před elektrickým napětím. Dbejte všech bezpečnostních pokynů, abyste zamezili zásahu elektrickým proudem. Nikdy přístroj neotvírejte.

#### Na přístroji:

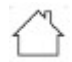

 Použití ve vnitřních prostorech – Přístroje tímto symbolem jsou vhodné pouze pro použití ve vnitřních prostorech.

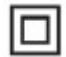

 II. třída – Elektrické předměty II. třídy jsou takové, které mají dvojitou a/nebo zesílenou izolaci a nemají možnost připojení ochranného vodiče. Plášť přístroje plně obklopujícího izolační umělou hmotou přístroj třídy II může tvořit úplně nebo částečně dodatkovou nebo zesílenou izolaci.

Váš přístroj nese označení CE a splňuje všechny vyžadované normy CE.

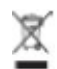

 Elektronické přístroje nepatří do komunálního odpadu, nýbrž musí být odborně likvidovány dle směrnice 2002/96/EG Evropského parlamentu a Rady, z 27. ledna 2003 O použitých elektronických a elektropřístrojích. Prosím odevzdejte tento přístroj po ukončení jeho používání k likvidaci na pro to určeném veřejném sběrném místě.

#### 3.2 Účelu přiměřené používání

Přístroj byl vyvinut pro příjem internetových rozhlasových vysílání. Hudební media se mohou streamovat přes síťová připojení WLAN nebo přes Bluetooth. Přístroj je koncipován pro soukromé využití a nehodí se pro komerční účely.

#### 3.3 Cílová skupina tohoto Návodu k použití

Návod k použití se vztahuje na každou osobu, která přístroj instaluje, obsluhuje, čistí nebo likviduje.

#### 3.4 Bezpečné zacházení se TECHNIRADIO 6 IR

Prosím dbejte následně uvedených pokynů, abyste minimalizovali bezpečnostní rizika, zamezili poškození přístroje, jakož i přinesli příspěvek k ochraně přírody.

Pročtěte si prosím všechny bezpečnostní pokyny pečlivě a uschovejte si tyto pro pozdější otázky. Dbejte všech varování a pokynů v tomto Návodu k použití a na zadní stěně přístroje.

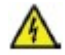

## VAROVÁNÍ!

 Nikdy přístroj neotevírejte! Dotyk částí vedoucích napětí je životu nebezpečný!

Dbejte všech následujících pokynů k účelu přiměřenému používání přístroje, abyste předcházeli defektům přístroje a osobním poškozením.

- Přístroj nikdy sami neopravujte. Opravy může provádět pouze vyškolený odborný personál. Obraťte se prosím na naše zákaznická střediska.
- Přístroj se může provozovat pouze v pro něj stanovených podmínkách okolí.
- Nevystavujte přístroj kapající nebo stříkající vodě. Pokud vnikne voda do přístroje, odpojte jej od napájecí sítě a vyrozumějte servis.
- Nevystavujte přístroj zdrojům tepla, které by přístroj dodatečně k normálnímu provozu ohřívaly.
- Při nápadném defektu přístroje, vývoji zápachu nebo kouře, výrazných poruchách funkce, poškození pláště bezodkladně uvědomte servis.
	- Přístroj se smí provozovat jen s, na síťovém napáječi, vyznačeným napětím. Nepokoušejte se nikdy přístroj provozovat na jiném napětí.
- Vykazuje-li přístroj poškození nesmí se uvádět do provozu.
- Neuvádějte přístroj do provozu v blízkosti koupacích van, sprch, plaveckých bazénů nebo tekoucí či stříkající vody. Je tu nebezpečí úrazu elektrickým proudem a/nebo poškození přístroje.
- Cizí předměty, např. jehly, mince, atd. nesmí proniknout do vnitřku přístroje. Nedotýkat se připojovacích kontaktů kovovými předměty nebo prsty. Následkem mohou být zkraty.
- Tento přístroj není určen pro to, aby byl obsluhován osobami (včetně dětí) s omezenými psychickými, senzorickými nebo duševními schopnostmi nebo pro nedostatek zkušenosti anebo pro nedostatek znalostí, leda v případě, že by byly pod dohledem osoby zajišťující jejich bezpečnost, nebo od této dostávaly instrukce jak se přístroj používá. Nenechejte nikdy děti bez dohledu tento přístroj používat.
- Je zakázáno provádět přestavby přístroje.

## 4 Právní pokyny

 Tímto prohlašuje TechniSat, že sdělovací zařízení typu TECHNIRADIO 6 IR odpovídá směrnici 2014/53/EU. Úplný text EU Prohlášení o konformitě je k dispozici na následující internetové adrese:

http://konf.tsat.de/?ID=22902

TechniSat není zodpovědný za poškození výrobku vlivem vnějších působení, opotřebením nebo nepřiměřeným zacházením, nekvalifikovanými opravami, modifikacemi nebo nehodami.

**změny a tiskové chyby jsou vyhrazeny. Stav 02/20.** 

Opisy a rozmnožování pouze s povolením vydavatele. Příslušnou aktuální verzi Návodu k použití obdržíte ve formátu PDF v oddílu stahování domovské stránky TechniSAt pod www.technisat.de .

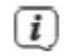

TECHNIRADIO 6 IR a TechniSat jsou zanesené ochranné značky :

TechniSat Digital GmbH **TechniPark** Julius-Saxler-Straße 3 D-54550 Daun/Eifel www.technisat.de

Jména uváděných firem, institucí nebo značek jsou ochranné známky nebo zanesené ochranné známky příslušných vlastníků.

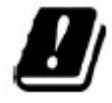

V níže uvedených zemích smí být přístroj provozován v pásmu WLAN 5GHz pouze v uzavřených prostorách.

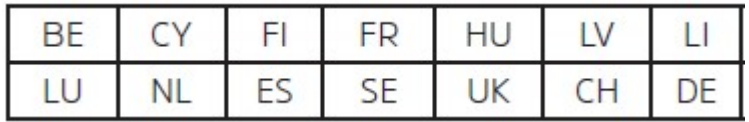

#### 4.1 Pokyny k servisu

Tento výrobek je odzkoušen na kvalitu a opatřen zákonnou zárukou o trvání 24 měsíců ode dne prodeje. Prosím uschovejte si účtenku jako důkaz nákupu. Při uplatňování záručních nároků se obraťte na obchodníka, u nějž jste výrobek zakoupili.

 $(i)$  Poznámka!

Pro otázky a informace, pokud u tohoto výrobku dojde k problému, je Vám k dispozici naše technická horká linka.

> Po. – Pá. 8:00 – 18:00 Tel. 03925/9200 1800.

Požadavky na opravu můžete rovněž přímo online uplatňovat na www.technisat.de/reparatur .

Pro případně nutného zaslání přístroje použijte výlučně následující adresu.

TechniSat Digital GmbH Service-Center Nordstr. 4a 39418 Staßfurt

## 5 Umístění přístroje

> Postavte přístroj ne pevný bezpečný vodorovný podklad. Postarejte se o dobré větrání.

 $(i)$  Poznámky:

- > Nestavte přístroj na měkké povrchy jako koberce, deky nebo do blízkosti záclon a závěsů. Větrací otvory by se takto mohly zakrýt. Potřebná cirkulace vzduchu tímto přerušit. Toto by mohlo vést k požáru přístroje.
- > Nestavte přístroj v blízkosti zdrojů tepla např. otopných těles. Vyhněte se přímému slunečnímu záření a místům mimořádně prašným.
- > Umístění se nesmí volit v prostorách s vysokou vlhkostí vzduchu, např. kuchyních nebo saunách, poněvadž srážky kondenzační vody mohou vést k poškození přístroje. U přístroje se předpokládá použití v suchém prostředí v oblasti s mírným klimatem a nesmí se vystavovat kapající nebo stříkající vodě.
- > Uvědomte si, že za jistých okolností mohou nožky přístroje zanechávat barevné fleky na jistých površích nábytku. Použijte ochranou podložku
- > Provozujte přístroj TECHNIRADIO 6 IR vzdáleně od zařízení, která vytváří silné magnetické pole.
- > Nestavte žádné těžké předměty na přístroj.
- > Položte síťový kabel tak, aby o něj nikdo nemohl zakopnout. Ujistěte se, že síťový kabel a napáječ jsou lehce přístupné, takže můžete přístroj rychle oddělit od napájení.
- > Při připojování sítě síťovou zástrčku zastrčte zcela do zásuvky.
- > Použijte vhodnou, lehce přístupnou síťovou zásuvku a vyvarujte se použití mnohonásobných zásuvek.
- > Při poruchách, nebo tvorbě kouře nebo zápachu z tělesa přístroje, vytáhněte okamžitě síťovou zástrčku ze zásuvky!
- > Když přístroj nebude po delší dobu používán, např. před nástupem delší cesty, vytáhněte zástrčku.

## 6 Popis přístroje TECHNIRADIO 6 IR

#### 6.1 Rozsah dodávky

Prosím překontrolujte si před uvedením do provozu, zda je rozsah dodávky úplný:

 1x STERNRADIO IR 1 1x kabel USB 1x síťový napáječ 1x Návod k použití

#### 6.2 Zvláštní vlastnosti TECHNIRADIO 6 IR

TECHNIRADIO 6 IR sestává z DAB+/VKV/internetového radiového přijímače s níže uvedenými funkcemi:

- > Můžete Vždy uložit až do 20 vysílačů DAB+/VKV/internetu do paměti.
- > Radio přijímá na VKV frekvence 87,5 108 MHz (analogově) a DAB+ 174,9 239,2 MHz (digitální anténa).
- > Přístroj disponuje zobrazením času a data.
- > Reprodukcí hudby přes Bluetooth připojení.
- > Barevným displejem..
- > Provozem na akumulátor (příslušenství Art. Nr. 1002/4997).

#### 6.3 Příprava TECHNIRADIO 6 IR k provozu

#### 6.3.1 Nasměrování teleskopické antény.

Počet a kvalita přijímaných vysílačů závisí na příjmových podmínkách na stanovišti přijímače. Pomocí teleskopické antény lze docílit vynikajícího příjmu.

> Uvolněte teleskopickou anténu z držáku, nasměrujte ji a délkově ji roztáhněte.

Důležité je exaktní nasměrování antény, obzvláště v okrajových územích příjmu DAB+. Na internetu je možno např. pod www.dabplus.de nalézt rychle polohu nejbližšího stožáru vysílače.

Spusťte první vyhledávání blízko okna ve směru vysílače. Při špatném počasí může být příjem DAB+ jen omezeně možný.

Nedotýkejte se antény během reprodukce vysílače. Toto může vést k narušení příjmu a výpadkům zvuku.

### 6.3.2 Připojení síťového napáječe

Ujistěte se, že provozní napětí síťového napáječe souhlasí s místním síťovým napětím dříve, než jej zasunete do zásuvky na zdi.

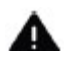

## VAROVÁNÍ!

Nedotýkejte se síťové zástrčky mokrýma rukama, nebezpečí zásahu elektrickým proudem.

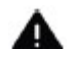

## **A** POZOR!

Položte síťový kabel tak, aby o něj nikdo nemohl zakopnout.

> Propojte dodaný kabel USB se síťovým napaječem a připojte jej do, s DC 5V (14) popsané, zásuvky na zadní stěně TECHNIRADIO 6 IR. Poté propojte síťový napáječ s napájecí sítí.

#### 6.3.3 Použití sluchátek

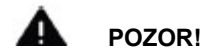

### Poškození sluchu!

Neposlouchejte radio s vysokou hlasitostí přes sluchátka. Toto může vést k trvalému poškození sluchu. Nastavte před použitím sluchátek hlasitost přístroje na minimální hlasitost.

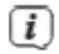

 $\boxed{\phantom{1}i}$  Používejte pouze sluchátka s konektorem 3,5 mm Jack.

- > Zastrčte konektor sluchátek do zásuvky pro sluchátka (13) na zadní straně přístroje.K reprodukci zvuku dochází nyní výlučně přes sluchátka, reproduktor je umlčen.
- > Když budete chtít opět poslouchat zvuk z reproduktoru, vytáhněte konektor sluchátek ze zásuvky pro sluchátka na přístroji.

### 6.4 Všeobecné funkce přístroje

### 6.4.1 Zapnutí přístroje -

- > Připravte TECHNIRADIO 6 IR zprvu k provozu, jak je popsáno pod body 6.3.1 a 6.3.2.
- $>$  Stisknutím UNOLUME otočného regulátoru (6) zapněte TECHNIRADIO 6 IR.

Po prvním zapnutí musíte napřed nakonfigurovat asistenta prvotní instalace. Bližší v kapitole 8.

### 6.4.2 Vypnutí přístroje

> Podržením stlačeného U**VOLUME otočného regulátoru** můžete přepnout přístroj do módu Standby. Na displeji se zobrazí datum a hodinový čas. Jas displeje v režimu Standby můžete změnit, jak je popsáno pod bodem 14.4.

#### 6.4.3 Volba zdroje

> Tlačítkem MODE (1) je možno přepínat mezi Internetovým radiem, DAB+ (digitálním radiem), FM (VKV) a Bluetooth. Stiskněte za tímto účelem tlačítko MODE a následně otáčením SELECT otočného regulátoru (2) nastavte požadovaný zdroj a stiskem SELECT otočného regulátoru zvolený zdroj spustíte.

Zdroje se představí na základě jednoho ze symbolů.

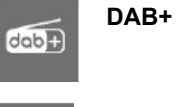

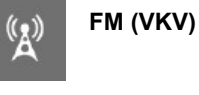

Internetradio

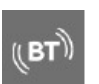

⊕

Bluetooth

### 6.4.4 Nastavení hlasitosti

- > Nastavte hlasitost otáčením **VVOLUME otočného regulátoru (6)**.
- Nastavená hlasitost se zobrazí na displeji na základě proužkového diagramu.
- > Stiskněte krátce UNOLUME otočný regulátor, abyste zvuk umlčeli. Stiskněte regulátor znovu, abyste obnovili naposledy nastavenou hlasitost.

#### 6.4.5 Displeji

Podle zvolené funkce nebo opce, se na displeji zobrazují následující informace (příklad obrázku, skutečné zobrazení se může barevně odchylovat).

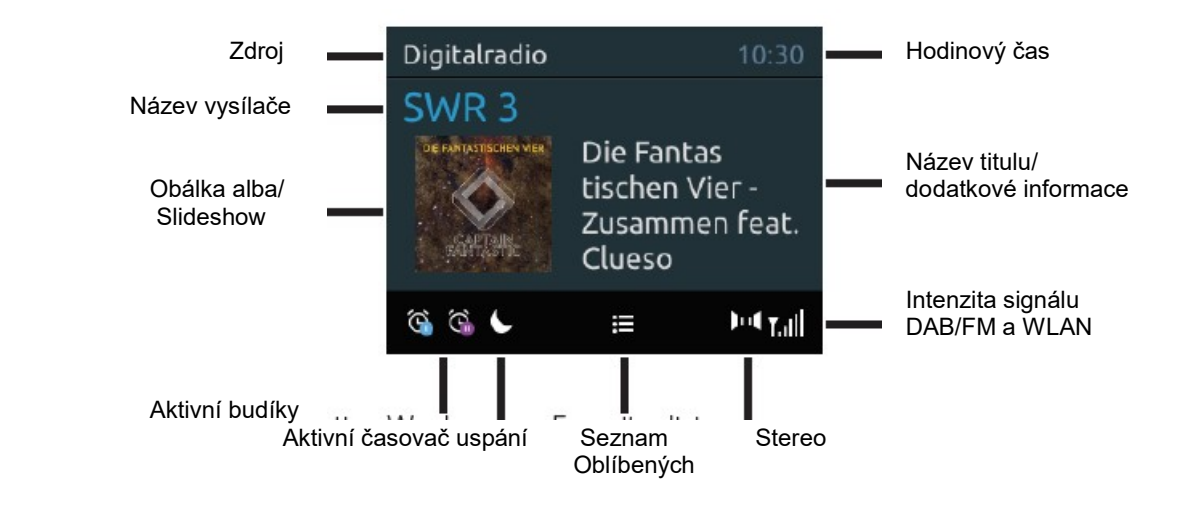

### 6.4.5.1 Vyvolání zobrazení na displeji

> Stiskněte vícekrát tlačítko INFO (7). Máte volbu si nechat zobrazit následující informace na displeji.

Za provozu internetového radia (zvolená funkce bude označena "\* "):

[Titul, Interpret], [Popis], [Žánr], [Nezávadnost], [Bitová rychlost], [Formát zvuku], [Vyrovnávací paměť přehrávání] a [Datum].

Za provozu DAB+ (zvolená funkce bude označena " \* "):

[Běžící text] průběžný text s dodatkovými informacemi, který vysílače popřípadě dávají k dispozici), [Kvalita signálu], [Typ programu], [Ensemble], [Frekvence], [Bitová rychlost a kodek] a [Datum].

Za provozu FM/VKV (zvolená funkce bude označena "\* "):

[Teletext] (pokud je vysílán), [Typ programu] (PTY), [Frekvence], [Audioinformace] a [Datum].

Za provozu **Bluetooth** (zvolená funkce bude označena " \* "):

[Status] (Název přístroje), [Titul/Interpret/Album] a [Datum].

#### 6.4.5.2 Slideshowí

Některé vysílače DAB+ přenášejí dodatkové informace jako např. obálku alba aktuelního titulu, reklamu nebo data o počasí. Velikost okna se může změnit podržením tlačítka INFO.

## 7 Ovládání menu

Pomocí menu vstoupíte do všech funkcí a nastavení TECHNIRADIO 6 IR. Navigace v menu se provádí tlačítky MENU, BACK a SELECT otočným regulátorem. Menu je rozděleno do podmenu a obsahuje dle typu menu rozličné body menu případně aktivovatelné funkce. Pro otevření menu pouze krátce stisknout tlačítko MENU. Pro změnu do podmenu otáčejte nejprve SELECT otočným regulátorem pro označení podmenu, následně nakonec stisknout **SELECT otočný regulátor**, aby se podmenu vyvolalo. Hvězdička (\*) označuje aktuelní volbu.

Zavření menu: Tlačítko MENU vícekrát stisknout (dle toho ve kterém podmenu se právě nacházíte), až se opět zobrazí aktuelní radioprogram.

Nastavení budou uložena teprve stiskem **SELECT otočného regulátoru**. Bude-li místo toho stisknuto tlačítko BACK, nastavení se nepřevezmou a neuloží a Vy se vrátíte o krok zpět.

Funkce a tlačítka ke stlačení budou zobrazena v tomto návodu tučně, zobrazení na displeji v [hranatých závorkách].

 Některá zobrazení textu (např. vstupy menu, informace o vysílačích) jsou eventuelně pro zobrazení na displeji příliš dlouhá. Tyto se budou potom po krátké době zobrazovat jako běžící text.

## 8 Prvotní instalace

Po prvním zapnutí TECHNIRADIO 6 IR startuje Asistent prvotní instalace.

- $(i)$  Všechna zde provedená nastavení mohou být v pozdější době kdykoliv změněna.
- > Dbejte v následném kroku pokynů pro ochranu dat, stiskněte **SELECT otočný regulátor**.
- > Abyste spustili asistenta prvotní instalace, zvolte se SELECT otočným regulátorem (otáčením) pole [ANO] a stiskněte SELECT otočný regulátor.
- > V následujícím kroku můžete zvolit formát zobrazení času. Zvolte si požadované nastavení [12] nebo [24] a stiskněte SELECT otočný regulátor, abyste postoupili k dalšímu kroku.
- > Zde se může zvolit, ze kterého zdroje (DAB+, FM nebo internetu) má stahovat a aktualizovat TECHNIRADIO 6 IR hodinový čas.

Pokud jste zvolili Aktualizovat přes NET, musíte v následujícím kroku ještě zvolit časové pásmo, aby se mohl zobrazit hodinový čas korektně. Nakonec stanovte, zda v čase nastavení je aktuelní letní nebo zimní čas.

- > V následujícím kroku můžete stanovit, zda TECHNIRADIO 6 IR má být, též ve Standby, připojeno k internetu. Ovšem zvyšuje se tím spotřeba v režimu Standby.
- > Nakonec startuje asistent připojení k síti. A Vy můžete zřídit připojení k internetu. Zvolte si Vám známou síť WLAN otáčením a potom stiskem SELECT otočného regulátoru. Následně zvolte [Přeskočit WPS] a zadejte odpovídající heslo Vašeho připojení WLAN pomocí zobrazené klávesnice. Zvolte nakonec

OK. a stiskněte SELECT otočný regulátor. Bylo-li heslo korektní, zřídí se nyní připojení k této síti.

Zda se připojení uskutečnilo poznáte na sloupci signálu **na stacilite displeje. Pro přerušení** zadání, zvolte CANCEL a stiskněte SELECT otočný regulátor. Pokud jste se překlepli, můžete smazat naposledy zadané písmeno s **BKSP** 

Během zobrazení virtuální klávesnice můžete otáčením SELECT otočného regulátoru navigovat.

> Potvrďte po ukončení síťové konfigurace pokyn, že prvotní instalace byla ukončena, stiskem SELECT otočného regulátoru

## 9 DAB+ (digitální radio) – funkce

#### 9.1 Co je DAB+ a DAB+ Cable

DAB+ je nový digitální formát, pomocí kterého můžete slyšet krystalově čistý zvuk bez šumu. Jinak, než u běžných analogových vysílačů, vysílá se u DAB+ větší množství vysílačů na té samé frekvenci. Toto nazýváme ensamble nebo multiplex. Jeden ensamble se skládá z radiostanic, jakož i mnohých servisních komponent nebo datových služeb, které jsou vysílány individuelně radiovými stanicemi. Informace např. pod www.dabplus.de nebo www.dabplus.ch .

#### 9.2 DAB+ (digitální radio) příjem

> Stiskněte tlačítko MODE a zvolte se SELECT otočným regulátorem > [DAB Radio].

Je-li DAB+ poprvé spuštěn, provede se kompletní vyhledávání vysílačů. Po ukončení běhu vyhledávání se může zvolit jeden vysílač ze Seznamu vysílačů a tento stiskem SELECT otočného regulátoru reprodukovat.

### 9.2.1 Provedení úplného vyhledávání

Automatické vyhledávání Úplné vyhledávání skenuje všechny DAB+ kanály III. Pásma a tím nachází všechny vysílače, které vyzařují v oblasti příjmu.

Po ukončení běhu vyhledávání se může zvolit jeden vysílač ze Seznamu vysílačů a tento stiskem SELECT otočného regulátoru reprodukovat.

- > Abyste provedli úplné vyhledávání, otevřete menu stiskem tlačítka MENU a zvolte SELECT otočným regulátorem > [Úplné vyhledávání].
- > Stiskněte SELECT otočný regulátor.
- > Na displeji se objeví [Vyhledávání].

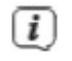

Během vyhledávání se zobrazí na displeji lišta postupu a počet nalezených vysílačů.

Nenajde-li se žádná stanice, přezkoušejte teleskopickou anténu a změňte případně umístění přijímače (bod 5.3.1).

#### 9.2.2 Manuelní nastavení

Tento bod menu slouží k odzkoušení přijímaných kanálů a může posloužit pro nasměrování přijímací antény. Dále se mohou manuelně přidat další vysílače.

- > Abyste provedli manuelní vyhledávání, otevřete Hlavní menu stiskem tlačítka MENU a zvolte SELECT otočným regulátorem > [Manuelně nastavit].
- > Stiskněte SELECT otočný regulátor.
- > Zvolte SELECT otočným regulátorem kanál (5a až 13F). Stiskněte SELECT otočný regulátor > na displeji se nyní zobrazí jeho síla signálu. Bude/li na kanálu přijímán vysílač DAB+, zobrazí se jméno ensemble tohoto vysílače. Anténa se může nastavit na maximální sílu signálu.

 Vysílače, jejichž intenzita signálu leží pod požadovanou minimální intenzitou signálu, nevysílají dostatečný signál. Nasměrujte teleskopickou anténu případně, jak popsáno pod bodem 6.3.1.

Nachází-li se vysílače na frekvenci nebo kanálu, které ještě nebyly uloženy do Seznamu vysílačů, budou tyto nyní rovněž uloženy.

### 9.2.3 Volba vysílače

> Otáčením SELECT otočného regulátoru se může vyvolat Seznam vysílačů a přepínat mezi k dispozici jsoucími vysílači. Stiskněte SELECT otočný regulátor, abyste zahájili reprodukci tohoto vysílače.

#### Alternativně:

- > Otevřete Hlavní menu stiskem tlačítka MENU a zvolte SELECT otočným regulátorem > [Seznam vysílačů].
- > Stiskněte SELECT otočný regulátor.
#### 9.2.4 Vysílač DAB+ uložit na některé místo v paměti

- Do programové paměti je možno uložit až 20 stanic z rozsahu DAB+.
- > Zvolte si nejprve požadovaný vysílač (viz bod 9.2.3).
- > Abyste tento vysílač uložili na místo v paměti, držte stlačené během reprodukce tlačítko 5+, až se objeví na displeji [Uložit vysílač]. Zvolte SELECT otočným regulátorem některou z pamětí Oblíbených (1…20). Stiskněte SELECT otočný regulátor pro uložení.
- > Pro uložení dalších vysílačů tento postup zopakujte.

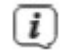

Vysílač můžete též uložit přímo na jedno číslo přímé volby 1...4, tím že odpovídající tlačítko podržíte déle stlačené.

#### 9.2.5 Vyvolat vysílač DAB+ z místa v paměti

> Abyste vyvolali vysílač, který jste dříve uložili do paměti FAV, stiskněte krátce tlačítko 5+ a se SELECT otočným regulátorem zvolte jednu paměť vysílače (1…20). Stiskněte SELECT otočný regulátor pro reprodukci pořadu vysílače.

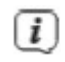

Není-li na zvoleném programovém místě uložen žádný vysílač, objeví se na displeji [Prázdný].

Alternativně se může použít odpovídající tlačítko přímé volby 1…4 na přístroji.

### 9.2.6 Přepis/smazání programového místa – uložení

> Uložte jednoduše, jak bylo popsáno, nový vysílač na místo v paměti Oblíbených.

**D**<br>Při vyvolání Továrního nastavení se smažou všechna místa v paměti.

# 9.2.7 Úroveň signálu

> Stiskněte vícekrát tlačítko INFO až se zobrazí proužek intenzity signálu.

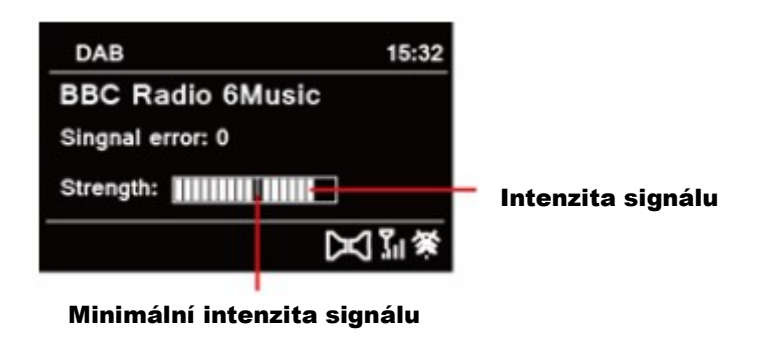

> Na displeji se zobrazí intenzita signálu ve formě proužkového diagramu. Označení ukazuje minimální intenzitu signálu.

Vysílače, jejichž intenzita signálu leží pod požadovanou minimální intenzitou signálu, nevysílají dostatečný signál. Nasměrujte teleskopickou anténu případně, jak popsáno pod bodem 6.3.1.

## 9.2.8 Přizpůsobení hlasitosti (DRC)

Bodem menu Přizpůsobení hlasitosti se nastaví kompresní poměr, který vyrovnává dynamické výkyvy a tím přicházející variace hlasitosti.

- > Otevřete Hlavní menu stiskem tlačítka MENU a zvolte SELECT otočným regulátorem > [Přizpůsobení hlasitosti].
- > Stiskněte SELECT otočný regulátor.
- > Zvolte SELECT otočným regulátorem jednu z opcí:

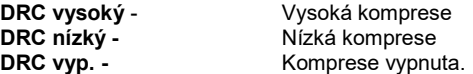

> Potvrďte nastavení stiskem SELECT otočného regulátoru.

#### 9.2.9 Smazání neaktivních vysílačů

Tento bod menu slouží pro odstranění starých a již nepřijímatelných vysílačů ze Seznamu vysílačů.

- > Otevřete Hlavní menu stiskem tlačítka MENU a zvolte SELECT otočným regulátorem > [Smazat neaktivní vysílače].
- > Stiskněte SELECT otočný regulátor.

Následuje dotaz, zda se mají neaktivní vysílače smazat.

> Zvolte SELECT otočným regulátorem > [Ano] a potvrďte stiskem SELECT otočného regulátoru.

#### 9.2.10 Pořadí vysílačů

Zobrazení názvů vysílačů v Seznamu vysílačů může být tříděno buď alfanumericky nebo dle poskytovatelů vysílání.

- > Otevřete Hlavní menu stiskem tlačítka MENU a zvolte SELECT otočným regulátorem > [Pořadí vysílačů].
- > Stiskněte SELECT otočný regulátor.
- > Zvolte SELECT otočným regulátorem > [Alfanumericky] nebo [Poskytovatel] a potvrďte stiskem SELECT otočného regulátoru.

# 10 FM (VKV) provoz

#### 10.1 Zapnutí VKV provozu radia

- > Stiskněte tlačítko MODE a zvolte se SELECT otočným regulátorem > [FM Radio].
- **D**<br>Při prvním zapnutí se nastaví frekvence 87,5 MHz.
- Pokud jste již dříve nastavili nebo uložili nějaký vysilač, bude radio hrát naposledy nastavený vysílač.
- U RDS vysílačů se objeví název vysílače.
- Abyste příjem vylepšili nasměrujte teleskopickou anténu (bod 6.3.1).

#### 10.2 FM (VKV) příjem s informacemi RDS

RDS je proces pro přenos dodatkových informací vysílači VKV. Vysílací instituce s RDS vysílají např. své jméno vysílače, nebo typ programu. Toto se zobrazuje na displeji. Přístroj může zobrazovat tyto RDS informace RT (Radiotext), PS (název vysílače), PTY (Typ programu).

#### 10.3 Automatické vyhledávání vysílačů

- > Držte SELECT otočný regulátor déle stisknutý, abyste vyhledali automaticky nejbližší vysílač s dostatečným signálem.
- Nalezne-li se VKV vysílač s dostatečně silným signálem, zastaví se vyhledávání a vysílač je reprodukován.Je-li přijímán RDS vysílač objeví se jeho název a případně radiotext.
- Pro nastavení slabších vysílačů použijte prosím manuelní vyhledávání vysílačů.

### 10.4 Manuelní vyhledávání vysílačů

> Otáčejte SELECT otočným regulátorem, abyste nastavili požadovaný vysílač respektive frekvenci.

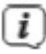

Displej ukazuje frekvenci po krocích o 0,05 MHz.

#### 10.5 Nastavení vyhledávání

V tomto bodu menu se může nastavit citlivost vyhledávání.

- > Otevřete Hlavní menu stiskem tlačítka MENU a zvolte SELECT otočným regulátorem > [Vyhledávání - Nastavení].
- > Stiskněte SELECT otočný regulátor.
- > Zvolte, zda vyhledávání má zastavit jen u silných vysílačů [Ano] nebo u všech vysílačů (též u slabých vysílačů) [Ne].
- 

**E**<br>Při nastavení Ne zastaví automatické vyhledávání u každého dostupného vysílače. To může vést k tomu, že slabé vysílače budou reprodukovány se šumem.

> Stiskněte pro uložení SELECT otočný regulátor.

## 10.6 Audio - nastavení

- > Otevřete Hlavní menu stiskem tlačítka MENU a zvolte SELECT otočným regulátorem > [Audio Nastavení].
- > Stiskněte SELECT otočný regulátor.
- > Zvolte s SELECT otočným regulátorem položku [Ano] (pouze mono) nebo [Ne] (stereopříjem), aby se reprodukce uskutečnila ve stereo, nebo v mono při slabém příjmu FM.
- 

Stereofonní reprodukce je možná pouze přes sluchátka.

> Potvrďte stiskem SELECT otočného regulátoru.

#### 10.7 Vysílač VKV - uložit na místo v paměti

Do programové paměti je možno uložit až 20 stanic z rozsahu FM/VKV.

- > Nastavte nejprve požadovaný kmitočet (bod 10.3, 10.4).
- > Abyste tento vysílač uložili na místo v paměti, držte stlačené během reprodukce tlačítko 5+, až se objeví na displeji [Uložit vysílač]. Zvolte SELECT otočným regulátorem některou z pamětí Oblíbených (1…20). Stiskněte SELECT otočný regulátor pro uložení.
- > Pro uložení dalších vysílačů tento postup zopakujte.

Vysílač můžete též uložit přímo na jedno číslo přímé volby 1...4, tím že odpovídající tlačítko podržíte déle stlačené.

### 10.8 Vysílač VKV – vyvolat z místa v paměti

- > Abyste vyvolali vysílač, který jste dříve uložili do paměti FAV, stiskněte krátce tlačítko 5+ a se SELECT otočným regulátorem zvolte jednu paměť vysílače (1…20). Stiskněte SELECT otočný regulátor pro reprodukci pořadu vysílače.
- Není-li na zvoleném programovém místě uložen žádný vysílač, objeví se na displeji [Prázdný].

Alternativně se může použít odpovídající tlačítko přímé volby 1…4 na přístroji.

#### 10.9 Přepis/smazání programového místa – uložení

> Uložte jednoduše, jak bylo popsáno, nový vysílač na místo v paměti Oblíbených.

**D**<br>Při vyvolání Továrního nastavení se smažou všechna místa v paměti.

# 11 Internetové radio

TECHNIRADIO 6 IR je vybaveno přijímačem internetového radia. Aby mohlo přijímat internetové stanice/vysílače, potřebujete připojení k internetu přes WLAN router k bezdrátové síti.

> Stiskněte tlačítko MODE a zvolte se SELECT otočným regulátorem > [Internet Radio].

Spouštíte-li provoz internetového radia poprvé, aniž byste při první instalaci nakonfigurovali WLAN připojení, objeví se asistent vyhledávání, který Vám zobrazí všechny v dosahu se nacházející WLAN stanice. Zvolte si Vám známou síť WLAN otáčením a potom stiskem SELECT otočného regulátoru. Následně zvolte [Přeskočit WPS] a zadejte odpovídající heslo Vašeho připojení WLAN pomocí

zobrazené klávesnice. Zvolte nakonec **DK a** stiskněte SELECT otočný regulátor. Bylo-li heslo korektní, zřídí se nyní připojení k této síti.

Zda se připojení uskutečnilo poznáte na sloupci signálu **na stac**ové liště displeje. Pro přerušení zadání, zvolte CANCEL a stiskněte SELECT otočný regulátor. Pokud jste se překlepli, můžete smazat naposledy zadané písmeno s **BKSP** 

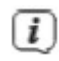

Během zobrazení virtuální klávesnice můžete otáčením SELECT otočného regulátoru navigovat.

#### 11.1 Seznam vysílačů

- > Otevřete Hlavní menu stiskem tlačítka MENU a zvolte SELECT otočným regulátorem > [Seznam vysílačů].
- > Stiskněte SELECT otočný regulátor.

Seznam vysílačů zobrazuje všechny internetové radiostanice rozčleněné do různých kategorií.

> Zvolte si podle kategorie se SELECT otočným regulátorem jeden vysílač a stiskněte SELECT otočný regulátor pro jeho reprodukci.

### 11.2 Historie

- > Volte MENU > Seznam vysílačů > Historie, abyste zobrazili seznam naposledy poslouchaných vysílačů.
- > Zvolte si se SELECT otočným regulátorem jeden vysílač a stiskněte SELECT otočný regulátor pro jeho reprodukci.

#### 11.3 Uložení Oblíbených

Do programové paměti je možno uložit až 20 stanic z rozsahu internetového radia.

- > Vyhledejte nejprve ze Seznamu vysílačů požadovaný vysílač a spusťte jej.
- > Abyste tento vysílač uložili na místo v paměti, držte stlačené během reprodukce tlačítko 5+, až se objeví na displeji [Uložit vysílač]. Zvolte SELECT otočným regulátorem některou z pamětí Oblíbených (1…20). Stiskněte SELECT otočný regulátor pro uložení.
- > Pro uložení dalších vysílačů tento postup zopakujte.

Vysílač můžete též uložit přímo na jedno číslo přímé volby 1...4, tím že odpovídající tlačítko podržíte déle stlačené.

# 11.4 Vyvolání Oblíbených

> Abyste vyvolali vysílač, který jste dříve uložili do paměti FAV, stiskněte krátce tlačítko 5+ a se SELECT otočným regulátorem zvolte jednu paměť vysílače (1…20). Stiskněte SELECT otočný regulátor pro reprodukci pořadu vysílače.

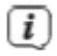

Není-li na zvoleném programovém místě uložen žádný vysílač, objeví se na displeji [Prázdný].

Alternativně se může použít odpovídající tlačítko přímé volby 1...4 na přístroji.

## 11.9 Přepis/smazání programového místa – uložení

- > Uložte jednoduše, jak bylo popsáno, nový vysílač na místo v paměti Oblíbených.
- **D**<br>Při vyvolání Továrního nastavení se smažou všechna místa v paměti.

# 12 Bluetooth

V módu Bluetooth můžete poslouchat hudbu z navázaného smartfónu nebo tabletu přes reproduktor TECHNIRADIO 5 IR. K tomuto musí napřed být oba přístroje vzájemně "navázány".

# 12.1 Zapnutí provozu Bluetooth

> Stiskněte tlačítko MODE a zvolte se SELECT otočným regulátorem > [Bluetooth Audio].

Při prvním zapnutí musí být napřed navázán externí přístroj (Smartfón / Tablet).

Byl-li předtím navázán externí přístroj, který se nachází v dosahu, zřídí se propojení automaticky.

#### 12.2 Navázání externího přístroje

Abyste externí přístroj, např. smartfón nebo tablet navázali spolu s TECHNIRADIO 6 IR, postupujte následovně:

- > Spusťte mód Bluetooth, jak je popsáno pod bodem 12.1.
- > Otevřete Hlavní menu stiskem tlačítka MENU a zvolte SELECT otočným regulátorem > [Zřídit Bluetooth].
- > Stiskněte SELECT otočný regulátor. Na displeji se objeví [Bluetooth prosím navázat].
- > Spusťte na Vašem externím přístroji vyhledávání bluetooth přístrojů v blízkosti. Eventuelně musíte nejprve aktivovat funkci Bluetooth na Vašem externím zařízení.

 Jak funkci Bluetooth na Vašem externím zařízení aktivujete a jak provedete vyhledávání, zjistíte prosím v Návodu k použití Vašeho externího zařízení.

Během navázání by se měly oba přístroje nacházet ve vzdálenosti 10 cm. Jestliže proces navázání selže, přepne se TECHNIRADIO po cca 15 minutách do režimu Standby.

- > V seznamu nalezených bluetooth přístrojů na Vašem externím zařízení by se nyní měl objevit zápis TECHNIRADIO 6 IR. Klepněte na něj, abyste ukončili párování. Je li proces navázání úspěšně ukončen, objeví se na displeji TECHNIRADIO 6 IR [navázáno].
- > Vy můžete nyní spustit přehrávání na Vašem externím přístroji.

Dle Bluetooth protokolu Vašeho externího přístroje, můžete reprodukci hudby řídit pomocí tlačítek přehrávání na přístroji..

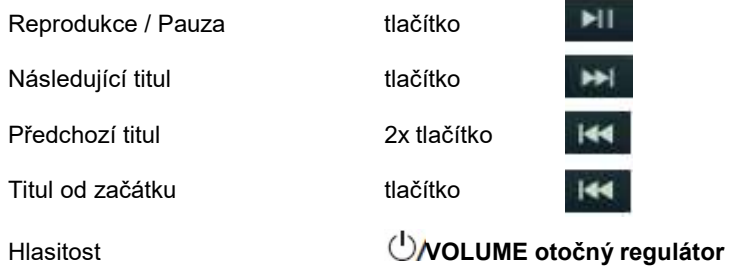

Alternativně můžete pro řízení reprodukce použít hudební aplikace vašeho externího přístroje.

#### 12.3 Zrušení navázání

Pro zrušení aktivního navázání, zvolte v MENU > [Zobrazit detaily] > [Seznam navázaných přístrojů]. Zvolte ze seznamu přístroj, u kterého chcete zrušit navázání a stiskněte SELECT otočný regulátor. Uvědomte si, že přístroj, u kterého má být zrušeno navázání musí být propojen s TECHNIRADIO 6 IR, pokud hodláte jejich navázání zrušit.

 Alternativně můžete navázání zrušit i na Vašem externím přístroji. Dbejte přitom pokynů v návodu Vašeho externího přístroje.

#### 12.4 Detaily Bluetooth

Pod MENU > [Zobrazit detaily] > [Bluetooth Info] a MENU > [Zobrazit detaily] > [Navázáno s přístrojem], Si můžete nechat zobrazit dodatečné informace k připojení Bluetooth a k připojeným přístrojům.

# 13 Další funkce

# 13.1 Časovač uspání (Slep)

Působením časovače uspání se TECHNIRADIO 6 IR automaticky přepíná po nastaveném čase do režimu Standby.

- > Otevřete Hlavní menu stiskem tlačítka MENU a zvolte SELECT otočným regulátorem > [Systémová nastavení] > [Sleep].
- > Stiskněte SELECT otočný regulátor.
- > Zvolte se SELECT otočným regulátorem časový úsek, po jehož uplynutí má TECHNIRADIO 6 IR vypnout. Máte volbu mezi Vyp, 15, 30, 45 a 60 minutami.
- > Stiskněte pro přijmutí nastavení SELECT otočný regulátor.
- Při aktivním časovači uspání se objeví na displeji symbol měsíce se zobrazeným časem, který je ještě k dispozici.

### 13.2 Budík

Budík zapíná DIGITRADIO 3 v nastavený čas buzení. Mohou se naprogramovat 2 časy buzení. Jako příklad následuje popis programování Budíku 1.

### 13.2.1 Nastavení budíku

- > Otevřete Hlavní menu stiskem tlačítka MENU a zvolte SELECT otočným regulátorem > [Systémová nastavení] > [Budík].
- > Stiskněte SELECT otočný regulátor.
- > Zvolte si SELECT otočným regulátorem budík, který chcete nastavit a stiskněte SELECT otočný regulátor.
- > Nakonec můžete nastavit jednotlivé parametry buzení. Parametry se budou měnit otáčením SELECT otočného regulátoru. Stiskněte po každém zadání SELECT otočný regulátor, abyste přešli k dalšímu parametru zadávání.

#### Opakování

> Zde můžete volit mezi Vypnuto, Denně (každý den v týdnu), Jednou, Pracovní dny (Po – Pá) nebo Week end (So a Ne). Stiskněte pro přijmutí nastavení SELECT otočný regulátor.

## Hodinový čas a datum

> Zde můžete zadat čas buzení a případně i datum. Zvolte si SELECT otočným regulátorem hodinu a stiskněte pro převzetí SELECT otočný regulátor. Následuje zadání minut. Převezměte tyto rovněž se SELECT otočným regulátorem.

Jestliže bylo zvoleno pod Opakování > [Jednou], musíte vedle hodinového času zadat i datum.

#### Modus

> Nakonec přichází k zadání zdroje: Máte k dispozici BZUČÁK. Internetové radio, DAB nebo FM. Stiskněte pro převzetí SELECT otočný regulátor.

Zvolili-li jste Internetové radio, DAB nebo FM, můžete poté zadat, zda se chcete nechat vzbudit s naposledy poslouchaným vysílačem nebo s jedním z Vašeho Seznamu Oblíbených.

# Hlasitost

> Nakonec můžete stanovit hlasitost budícího zvuku. Stiskněte pro převzetí **SELECT otočný regulátor**.

# Uložení

- > Stiskněte SELECT otočný regulátor.pro uložení budíku.
- Proto, aby budík řádně fungoval, musí být načten hodinový čas. Bližší k tomu pod bodem 14.3.2.

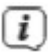

 $\boxed{\phantom{a} \phantom{\dot{a}}\phantom{\dot{a}}\phantom{\dot{a}}\phantom{\dot{a}}\phantom{\dot{a}}\,}$ Při aktivním budíku se zobrazí na displeji symbol zvonku.

# 13.2.2 Vypnutí budíku po alarmu

 $>$ Stiskněte V**VOLUME otočný regulátor**, abyste buzení vypnuli.

Pokud chcete aktivovat službu podřimování, stiskněte vícekrát při aktivním budíku SELECT otočný regulátor. Každé stlačení prodlužuje dobu podřimování.

# 13.3 Ekvalizér

Ekvalizérem můžete přizpůsobit zvuk odpovídaje Vaším přáním.

- > Otevřete Hlavní menu stiskem tlačítka MENU a zvolte SELECT otočným regulátorem > [Systémová nastavení] > [Ekvalizér].
- > Stiskněte SELECT otočný regulátor.
- > Zvolte si SELECT otočným regulátorem některé z přednastavení ekvalizéru převezměte toto stlačením SELECT otočného regulátoru..

## 13.3.1 Můj EQ - přizpůsobení

- > Otevřete Hlavní menu stiskem tlačítka MENU a zvolte SELECT otočným regulátorem > [Systémová nastavení] > [Ekvalizér] > [Můj EQ-Nastavení].
- > Stiskněte SELECT otočný regulátor.
- > Zvolte SELECT otočným regulátorem buď [Výšky], pro přizpůsobení výšek, [Basy], pro přizpůsobení hloubek. Stiskněte nakonec SELECT otočný regulátor.
- > Se SELECT otočným regulátorem Můžete nyní nastavit hodnotu mezi 14 a + 14. Stiskněte pro převzetí nastavení SELECT otočný regulátor.

# 14 Systémová nastavení

Všechna pod tímto bodem vysvětlená nastavení platí stejnou měrou pro všechny zdroje.

- > Otevřete Hlavní menu stiskem tlačítka MENU a zvolte SELECT otočným regulátorem > [Systémová nastavení].
- > Stiskněte SELECT otočný regulátor.

# 14.1 Internetová nastavení

> Přes MENU > [Systémová nastavení] můžete vyvolat a konfigurovat nastavení sítě.

## 14.1.1 Připojení přes WLAN

Ke konfiguraci síťového připojení WLAN máte možnost použít síťového asistenta nebo toto provést manuelně.

#### 14.1.1.1 Konfigurace se síťovým asistentem

- > Zvolte [Síťový asistent], abyste jej spustili.
- Síťový asistent vyhledávání Vám vyhledá a zobrazí všechny v dosahu se nacházející WLAN sítě.
- > Zvolte si nakonec Vaši síť WLAN.
- 

Nyní můžete zvolit, zda využijete funkci WPS, nebo Vaše heslo k WLAN síti zadáte ručně.

- > Pokud hodláte použít funkci WPS, spusťte ji předem na Vašem routeru odpovídaje jeho návodu k použití a zvolte si ve Vašem síťovém asistentu [Stisknout tlačítko WPS].
- **Drosím dbejte pokynů na displeji. Proces připojení se v regulárním případě uskuteční během několika** sekund a WLAN připojení se od této chvíle může používat.
- > Pokud chcete ručně zadat WLAN-heslo nebo Váš router nepodporuje funkci WPS, tak zvolte [Přeskočit **WPS1**
- > Zadejte na závěr přes zobrazenou virtuální klávesnici Vaše heslo k WLAN a potvrďte volbu s OK.
- Zadané heslo se nyní přezkouší. Tento proces připojení se v regulárním případě uskuteční během několika sekund a WLAN připojení se od této chvíle může používat.

# 14.1.1.2 Konfigurace přes funkci WPS

Tímto se ustanoví přímé připojení k routeru. Volba a/nebo zadání sítě WLAN (SSID) a hesla nejsou zapotřebí.

- > Funkci WPS spustit na Vašem routeru odpovídaje jeho návodu k použití
- > Zvolte nakonec [Stisknout tlačítko WPS], abyste spustili proces připojování.

**Drosím dbejte pokynů na displeji. Proces připojení se v regulárním případě uskuteční během několika** sekund a WLAN připojení se od této chvíle může používat. Alternativně se může použít i funkce [PIN], pokud tuto funkci router podporuje.

### 14.1.1.3 Manuelní konfigurace

- > Zvolte si [Manuelní konfigurace] a [Bezdrátově],abyste spustili manuelní konfiguraci.
- > Zvolte si nyní, zda chcete nechat vyvolat IP adresu, výchozí bránu atd. z Vašeho routeru automaticky (DHCP aktivní) nebo tyto chcete zadat manuelně (DHCP neaktivní).
- Prosím uvědomte si, že automatické vyvolání IP adresy, výchozí brány a masky podsítě funguje pouze, když je na Vašem routeru aktivována funkce DHCP.
- > Zadejte jednu po druhé IP adresu, výchozí bránu, masku podsítě, primární DNS resp. sekundární DNS pomocí SELECT otočného regulátoru. Potvrďte každou nastavenou hodnotu stisknutím SELECT otočného regulátoru.
- > Zadejte nyní jméno Vaší sítě WLAN (SSID) virtuální klávesnicí a potvrďte ji přes volbu stiskem SELECT otočného regulátoru.
- > Zvolte si zda Vaše síť WLAN je bez kódování, nebo je přes WEP nebo přes WPA/WPA2 kódována, a potvrďte následující bod.
- > Zadejte nakonec virtuální klávesnicí heslo Vaší sítě WLAN a potvrďte volbu s OK, abyste spustili proces připojení.
- V regulárním případě po několika sekundách můžete WLAN připojení používat.

#### 14.1.2 Zobrazení nastavení

> Zvolte si [Zobrazit nastavení], abyste si nechali zobrazit aktuelní nastavení sítě.

#### 14.1.3 Smazání síťového profilu

Použijte body menu [Smazat neaktivní sítě] nebo [Smazat všechna síťová připojení] ,abyste smazali stávající připojení k WLAN síti nebo všem nakonfigurovaným sítím a provedená nastavení. Když poté opět chcete přístroj připojit k této síti, musíte opět provést znovu všechna nastavení. ,

### 14.1.4 WLAN připojení ve Standby

> Zvolte si [WLAN připojení ve Standby], abyste nastavili zda i též ve Standby provozu má být zachováno připojení k WLAN [ANO] nebo [NE].

#### 14.2 Kvalita audiostreamu

Přes MENU > [Systémová nastavení] > [Kvalita audiostreamu] můžete konfigurovat kvalitativní nastavení audiostreamu při provozu internetového radia čím je kvalita nižší, tím je menší množství přenášených dat. Toto může být výhodou např. při nízkých rychlostech stahování, aby se ušetřila šířka pásma. Ovšem tímto se i zhorší též kvalita zvuku.

> Zvolte SELECT otočným regulátorem .jedno z Nastavení kvality a přijměte je stiskem SELECT otočného regulátoru.

### 14.3 Nastavení hodinového času a data

#### 14.3.1 Manuelní nastavení času a data

Dle nastavení aktualizace času (bod14.3.2), musíte manuelně nastavit hodinový čas a datum.

- > Otevřete MENU > [Systémová nastavení] > [Čas a datum].
- > Stiskněte SELECT otočný regulátor.
- > Zvolte SELECT otočným regulátorem > [Čas a datum] a stiskněte SELECT otočný regulátor.
- > První číslice data (den) blikají a mohou se změnit otáčením SELECT otočného regulátoru.
- > Stiskněte pro převzetí SELECT otočný regulátor.
- > Poté blikají další číslice (měsíc) data a mohou se rovněž změnit jak bylo výše popsáno.
- > Stiskněte po každém dalším zadání SELECT otočný regulátor, abyste přeskočili k dalšímu nastavení.
- > Postupujte u hodinového času jak bylo předtím popsáno.

> Poté, co byla provedena všechna nastavení a naposledy byl stisknut SELECT otočný regulátor, objeví se na displeji [Hodinový čas nastaven].

#### 14.3.2 Aktualizace času

Zde můžete stanovit, zda bude probíhat aktualizace času automaticky přes DAB+, internet nebo FM (VKV), nebo zda chcete údaje zadávat manuelně (bod 14.3.1).

- > Zvolte SELECT otočným regulátorem > [Nastavení aktualizací] a stiskněte SELECT otočný regulátor.
- > Zvolte SELECT otočným regulátorem jednu z následujících opcí:

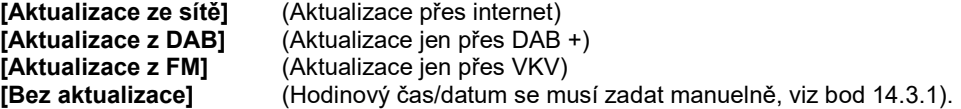

> Stiskněte pro uložení nastavení SELECT otočný regulátor.

Pokud jste zvolili **[Aktualizace ze sítě]**, musíte nakonfigurovat též časovou zónu a nastavení letního a zimního času. K tomu dochází pod:

# [Systémová nastavení] > [Čas a datum] > [Nastavit časové pásmo] a [Systémová nastavení] > [Čas a datum] > [Letní čas?].

# 14.3.3 Nastavení formátu hodin

Pod Formátem času můžete aktivovat formát hodin 12 nebo 24 hodin.

- > Otevřete MENU > [Systémová nastavení] > [Čas a datum] > [Formát času].
- > Zvolte SELECT otočným regulátorem jednu z následujících opcí:

[24]

[12].

> Stiskněte pro uložení nastavení SELECT otočný regulátor.

## 14.4 Nastavení displeje

Nastavit jas displeje můžete jak pro provozní režim, tak i pro Standby.

> Otevřete MENU > [Nastavení aktualizací] > [Osvětlení] a stiskněte SELECT otočný regulátor.

> Zvolte SELECT otočným regulátorem jednu z následujících opcí:

[Provoz] reguluje jas v normálním, zapnutém stavu. Můžete si zde zvolit mezi jasovými stupni [Vysoký], [Střední] a [Nízký]. Zvolte si SELECT otočným regulátorem jeden ze stupňů jasu a pro uložení stiskněte SELECT otočný regulátor.

[Standby] reguluje jas v módu Standby. Můžete si zde zvolit mezi jasovými stupni [Vysoký], [Střední] a [Nízký]. Zvolte si SELECT otočným regulátorem jeden ze stupňů jasu a pro uložení stiskněte SELECT otočný regulátor.

[Auto-dimm] ztlumí displej automaticky (při zvolené opci [Zap.]) po 10 sekundách bez obsluhy radia, na stupeň jasu Nízký.

Je-li zvolena opce [Vyp.], září displej s pod funkcí [Provoz] zvoleným jasem trvale.Stiskněte pro uložení nastaveni SELECT otočný regulátor.

# 14.5 Řeč

- > Otevřete MENU > [Systémová nastavení] > [Řeč] a stiskněte SELECT otočný regulátor.
- > Zvolte SELECT otočným regulátorem jednu z k dispozici jsoucích řečí a potvrďte výběr stiskem SELECT otočného regulátoru.

#### 14.6 Tovární nastavení

Když změníte stanoviště přijímače, např. po stěhování, nebude možná uložené vysílače již možno přijímat. Pomocí zpětného nastavení na Tovární nastavení můžete v tomto případě všechny uložené vysílače smazat, abyste potom spustili nový běh vyhledávání.

- > Otevřete MENU > [Systémová nastavení] > [Tovární nastavení] a stiskněte SELECT otočný regulátor.
- > Zvolte SELECT otočným regulátorem pro provedení Továrního nastavení položku [Ano] a stiskněte SELECT otočný regulátor.

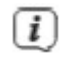

Všechny předtím uložené vysílače a nastavení budou smazány. Přístroj se nyní nachází ve stavu, který měl v době dodávky.

> Na displeji se objeví **[Nový start...]** a přístroj startuje s asistentem prvotní instalace. Dbejte pokynů pod bodem "8 Prvotní instalace" na str. 31.

#### 14.7 Systeminfo

Pode Info si můžete zjistit aktuelně instalovanou verzi software.

- > Otevřete MENU > [Systémová nastavení] > [Info] a stiskněte SELECT otočný regulátor.
- > Zobrazí se aktuelní verze SW.

# 14.8 Aktualizace software

Bod Aktualizace software slouží pro aktualizaci software přístroje.

> Otevřete MENU > [Systémová nastavení] > [Aktualizace software] a stiskněte SELECT otočný regulátor.

# Automatická aktualizace

> Přepněte automatické hledání nové verze software na (ANO) nebo vypněte (NE).

# Nyní zkoušet

> Startuje okamžitě hledání nové verze software.

Nalezne-li se nová verze software, můžete tuto přímo aktualizovat. Dbejte pitom pokynů zobrazovaných na displeji. Nepřerušujte během procesu aktualizace napájení přístroje. V opačném případě se může přístroj poškodit.

## 14.9 Prvotní nastavení

Zde je možno opětovně vyvolat asistenta prvotní instalace. Bližší k tomuto viz bod "8 Prvotní instalace" na str. 31.

> Otevřete MENU > [Systémová nastavení] > [Asistent prvotní instalace] a stiskněte SELECT otočný regulátor.

# 14.10 Ochrana dat

Pod tímto bodem najdete informace ohledně ochrany dat.

> Otevřete MENU > [Systémová nastavení] > [Ochrana dat] a stiskněte SELECT otočný regulátor.
## 15 Čistění

- Aby se zabránilo zásahu elektrickým proudem, nesmíte přístroj čistit mokrým hadrem nebo pod tekoucí vodou. Před čistěním vytáhnout síťovou zástrčku a přístroj vypnout!
- Nesmíte používat brusné houby, brusné prášky a rozpouštědla jako alkohol a benzin.
- Nepoužívat žádné z následujících látek: slaná voda, insekticidní přípravky, rozpouštědla obsahující chlor nebo kyseliny (salmiak).
- Čistěte plášť přístroje měkkým, vodou zvlhčeným hadříkem. Nepoužívejte líh, ředidla atd., mohla by poškodit povrch přístroje.
- 
- Displej čistit pouze jemným bavlněným hadříkem. Bavlněný hadřík případně zvlhčit malým množstvím ředěného nealkalického roztoku mýdla na vodní nebo alkoholové bázi.
- 

Bavlněným hadříkem jemně otírat povrch.

#### 16 Odstraňování závad

Pokud přístroj nefunguje, jak se očekává, přezkoušejte jej na základě následující tabulky.

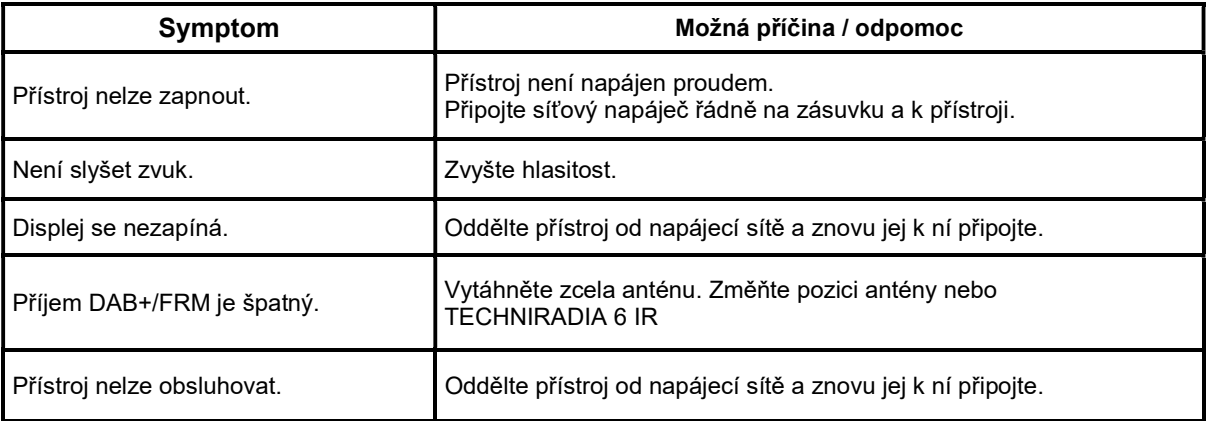

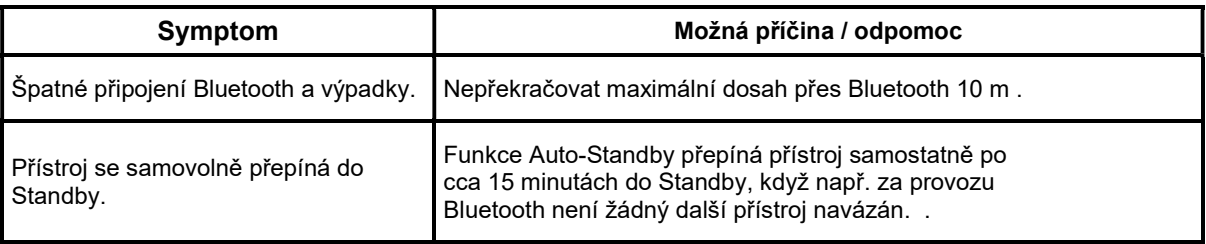

Když poruchu nemůžete odstranit ani po provedených přezkoušeních, kontaktujte naši technickou horkou linku.

### 17 Technická data / Poznámky výrobce

Technické změny a chyby vyhrazeny.

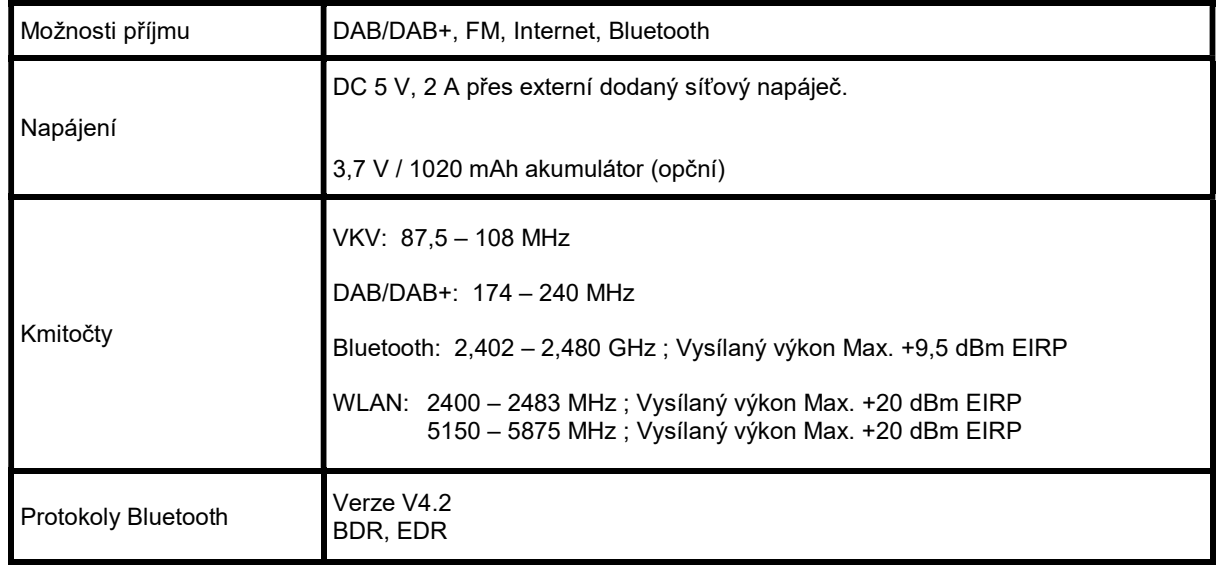

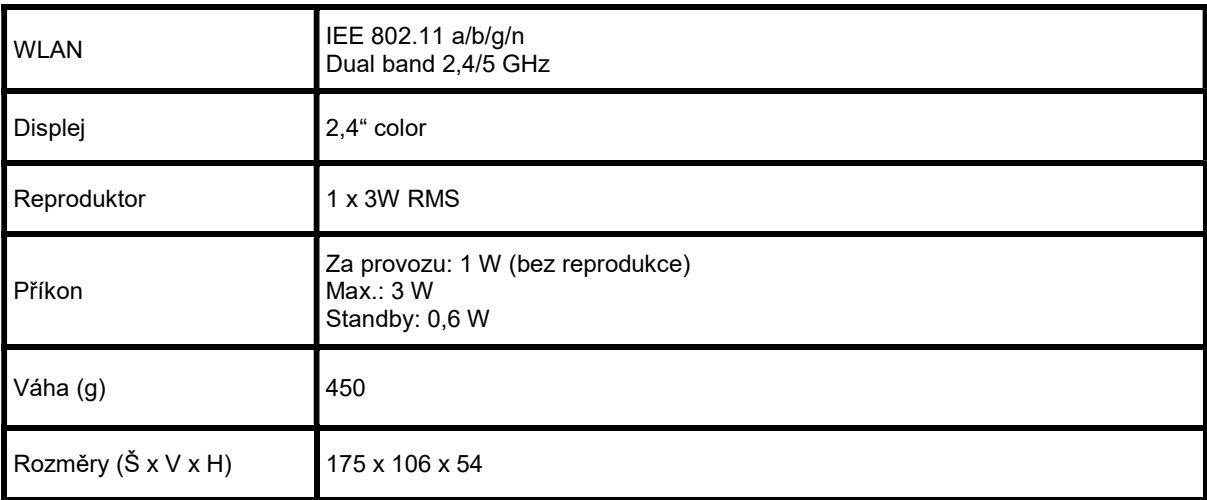

#### Technická data dodaného síťového napáječe

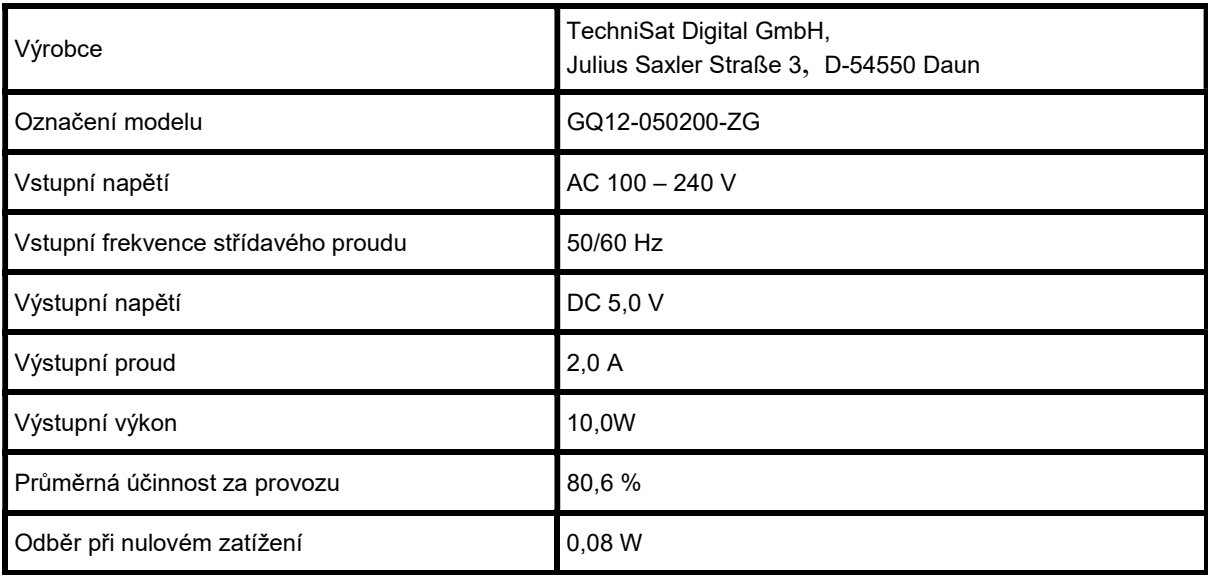

# Alles zu Ihrem TechniSat Produkt in einer App.

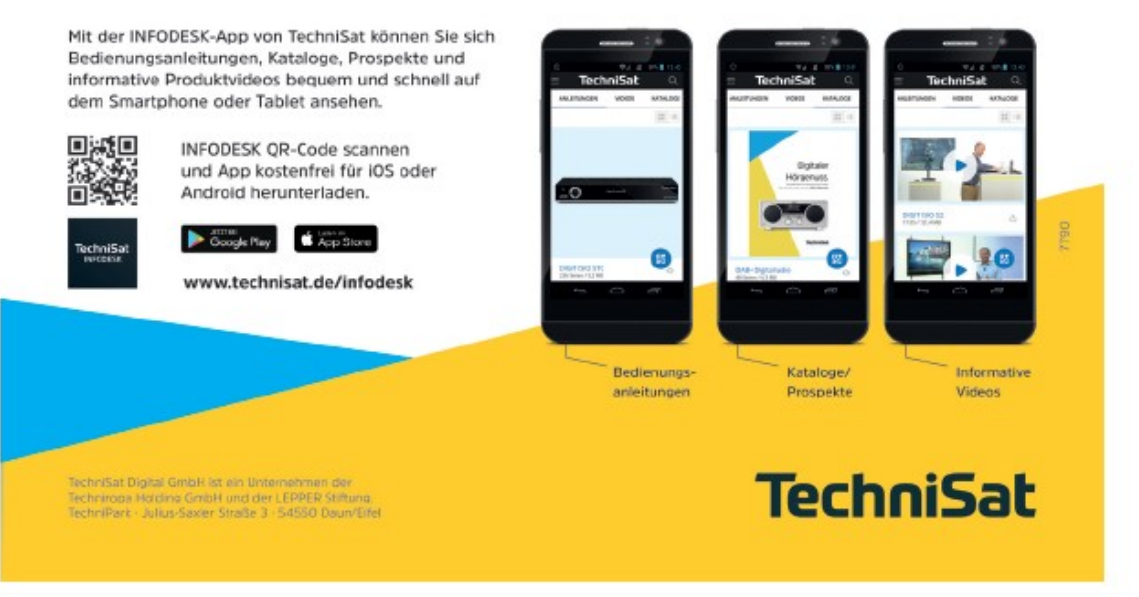

150420200RV1